**ΟΔΗΓΙΕΣ ΓΙΑ TΗΝ ΥΠΟΒΟΛΗ ΑΙΤΗΣΗΣ (2<sup>ο</sup> ΣΤΑΔΙΟ) ΤΗΣ ΥΠ' ΑΡΙΘΜ. 660/3/17985/14-06-2022 ΠΡΟΣΚΛΗΣΗΣ ΕΚΔΗΛΩΣΗΣ ΕΝΔΙΑΦΕΡΟΝΤΟΣ, ΤΗΣ ΠΡΑΞΗΣ «ΣΧΟΛΕΙΑ ΔΕΥΤΕΡΗΣ ΕΥΚΑΙΡΙΑΣ» (ΣΔΕ), ΣΧΟΛΙΚΗΣ ΠΕΡΙΟΔΟΥ 2022-2023.**

**1. Κάνετε είσοδο στο σύστημα (https://mis.inedivim.gr/) με το όνομα χρήστη και τον κωδικό πρόσβασης.**

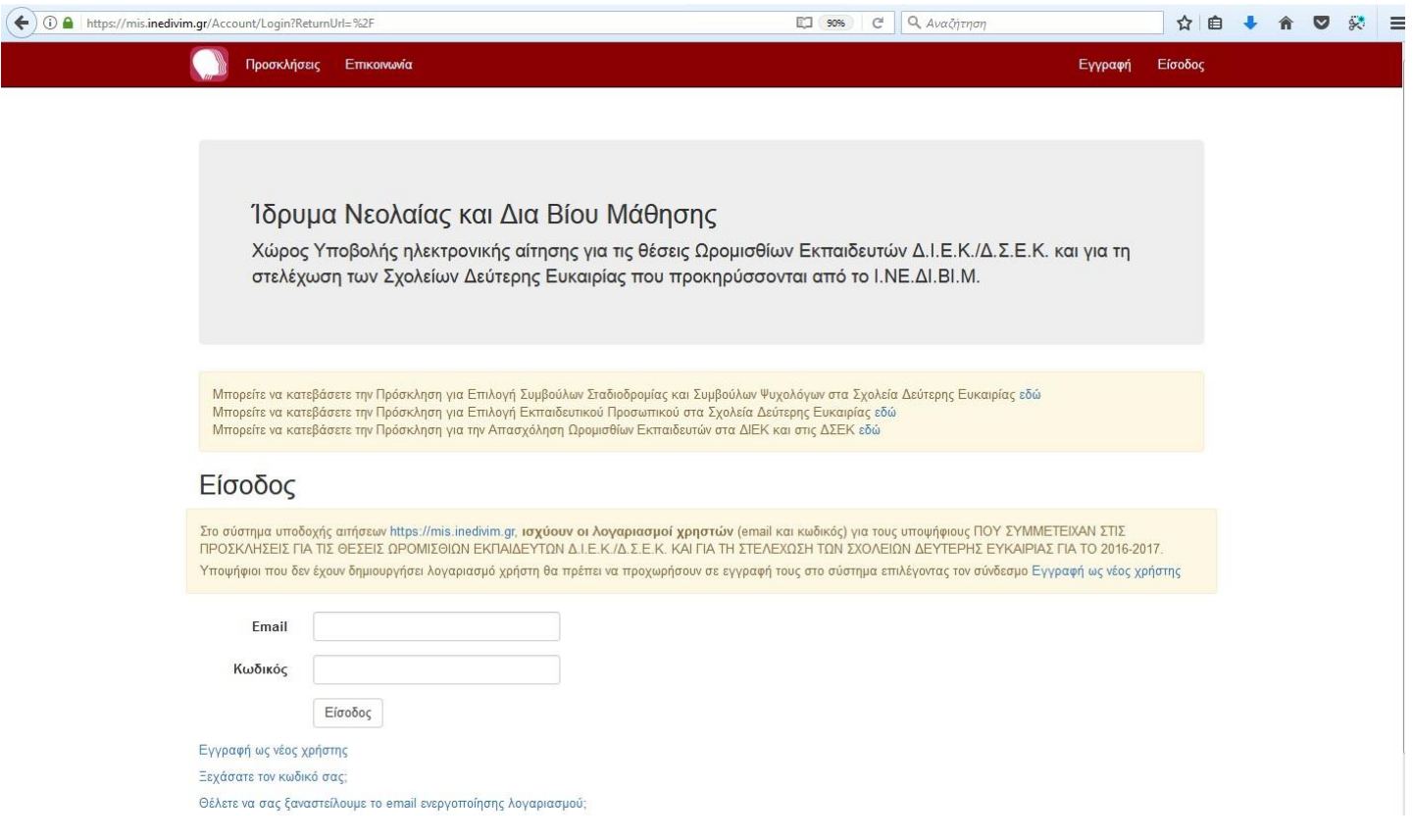

Στο σύστημα υποδοχής αιτήσεων [https://mis.inedivim.gr,](https://mis.inedivim.gr/) **ισχύουν οι λογαριασμοί χρηστών** (email και κωδικός) για τους υποψήφιους ΠΟΥ ΣΥΜΜΕΤΕΙΧΑΝ ΣΤΙΣ ΠΡΟΣΚΛΗΣΕΙΣ ΓΙΑ ΤΙΣ ΘΕΣΕΙΣ ΩΡΟΜΙΣΘΙΩΝ ΕΚΠΑΙΔΕΥΤΩΝ Δ.Ι.Ε.Κ./Δ.Σ.Ε.Κ. ΚΑΙ ΓΙΑ ΤΗ ΣΤΕΛΕΧΩΣΗ ΤΩΝ ΣΧΟΛΕΙΩΝ ΔΕΥΤΕΡΗΣ ΕΥΚΑΙΡΙΑΣ ΚΑΙ ΤΩΝ ΚΕΝΤΡΩΝ ΔΙΑ ΒΙΟΥ ΜΑΘΗΣΗΣ (Κ.Δ.Β.Μ.) ΓΙΑ ΠΑΛΑΙΟΤΕΡΑ ΕΤΗ.

Υποψήφιοι που δεν έχουν δημιουργήσει λογαριασμό χρήστη θα πρέπει να προχωρήσουν σε εγγραφή τους στο σύστημα επιλέγοντας τον σύνδεσμο [Εγγραφή ως νέος χρήστης](https://mis.inedivim.gr/demo/Account/Register) .

- **2.** Επιλέγετε την Πρόσκληση στην οποία επιθυμείτε να κάνετε αίτηση και πατάτε το πεδίο «Μετάβαση στην Αίτηση».
- **3.** Συμπληρώνετε τον Αριθμό Μητρώου σας και πατάτε το πεδίο «Επόμενο».
- **4.** Στο πεδίο «Στοιχεία Αίτησης» συμπληρώνετε το καθεστώς απασχόλησης, τις μέγιστες επιθυμητές ώρες / παρουσίες ανά εβδομάδα, την Περιφέρεια και τα αντίστοιχα ΣΔΕ.
- **5.** Μετά την ολοκλήρωση της διαδικασίας μπορείτε να κάνετε προσωρινή αποθήκευση ή υποβολή.
- **6.** Σε περίπτωση που κάνετε υποβολή και για όσο διάστημα το σύστημα των αιτήσεων παραμένει ανοικτό, δηλαδή έως τις 20-09-2022, ώρα 10:00 π.μ., μπορείτε να τροποποιήσετε την αίτησή σας, σε περίπτωση που το επιθυμείτε.
- **7.** Μετά την υποβολή της αίτησης, μπορείτε να την εκτυπώσετε και να δείτε τον αριθμό πρωτοκόλλου που έλαβε και την ημερομηνία υποβολής της.

**Προσοχή**: Οι υποβληθείσες αιτήσεις δεν αποστέλλονται στο ΙΝΕΔΙΒΙΜ.